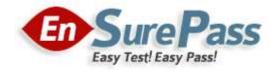

**Vendor: Microsoft** 

**Exam Code: 70-412** 

**Exam Name: Configuring Advanced Windows Server 2012** 

Services

**Version: Demo** 

Your company recently deployed a new Active Directory forest named contoso.com. The first domain controller in the forest runs Windows Server 2012 R2. You need to identify the time-to-live (TTL) value for domain referrals to the NETLOGON and SYSVOL shared folders. Which tool should you use?

- A. Ultrasound
- B. Replmon
- C. Dfsdiag
- D. Frsutil

# **Correct Answer:** C **Explanation:**

http://blogs.technet.com/b/josebda/archive/2009/07/15/five-ways-to-check-your-dfs-namespaces-dfs-nconfiguration-with-the-dfsdiag-exe-tool.aspx

# Checking referral responses - DFSDIAG /TestReferral

Checks Distributed File System (DFS) referrals by performing the following tests:

When you use the DFSPath parameter without arguments, this command validates that the referral list includes all trusted domains.

- When you specify a domain, the command performs a health check of domain controllers (Dfsdiag /testdcs) and tests the site associations and domain cache of the local host.
- When you specify a domain and \SYSVOL or \NETLOGON, in addition to performing the same health
  checks as when you specify a domain, the command checks that the Time To Live (TTL) of SYSVOL or
  NETLOGON referrals match the default value of 900 seconds.
- When you specify a namespace root, in addition to performing the same health checks as when you specify a domain, the command performs a DFS configuration check (Dfsdiag /TestDFSConfig) and a namespace integrity check (Dfsdiag /TestDFSIntegrity).
- When you specify a DFS folder (link), in addition to performing the same health checks as when you specify a namespace root, the command validates the site configuration for folder targets (Dfsdiag /testsites) and validates the site association of the local host.

## **QUESTION 2**

#### **HOTSPOT**

Your network contains an Active Directory forest named contoso.com that contains a single domain. The forest contains three sites named Site1, Site2, and Site3.

Domain controllers run either Windows Server 2008 R2 or Windows Server 2012 R2.

Each site contains two domain controllers. Site1 and Site2 contain a global catalog server.

You need to create a new site link between Site1 and Site2. The solution must ensure that the site link supports the replication of all the naming contexts.

From which node should you create the site link?

To answer, select the appropriate node in the answer area.

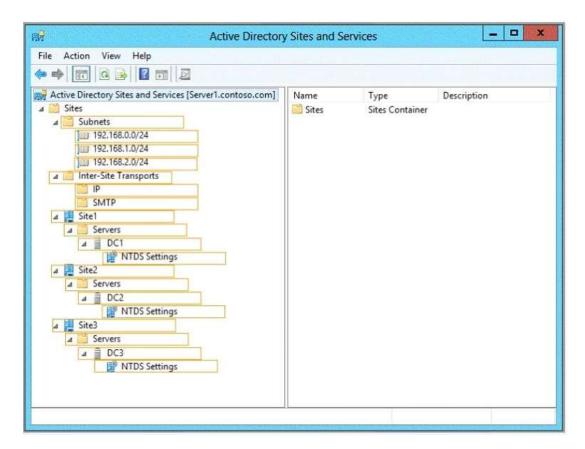

## **Correct Answer:**

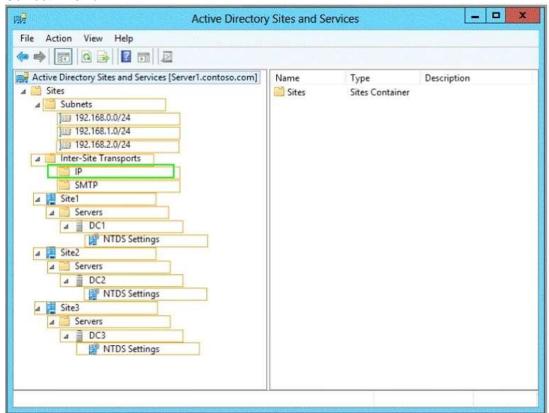

# **QUESTION 3**

Your network contains two Active Directory forests named contoso.com and adatum.com. Contoso.com contains one domain. Adatum.com contains a child domain named child.adatum.com. Contoso.com has a one-way forest trust to adatum.com. Selective authentication is enabled on the forest trust. Several user

accounts are migrated from child.adatum.com to adatum.com. Users report that after the migration, they fail to access resources in contoso.com. The users successfully accessed the resources in contoso.com before the accounts were migrated. You need to ensure that the migrated users can access the resources in contoso.com. What should you do?

- A. Replace the existing forest trust with an external trust.
- B. Run netdom and specify the /quarantine attribute.
- C. Disable SID filtering on the existing forest trust.
- D. Disable selective authentication on the existing forest trust.

# **Correct Answer**: C **Explanation**:

- B. Enables administrators to manage Active Directory domains and trust relationships from the command prompt, /quarantine Sets or clears the domain quarantine
- C. Need to gain access to the resources in contoso.com
- D. Selective authentication over a forest trust restricts access to only those users in a trusted forest who have been explicitly given authentication permissions to computer objects (resource computers) that reside in the trusting forest

http://technet.microsoft.com/en-us/library/cc755321(v=ws.10).aspx http://technet.microsoft.com/en-us/library/cc758152(v=ws.10).aspx

## Disabling SID Filter Quarantining on External Trusts

Although it reduces the security of your forest (and is therefore not recommended), you can disable SID filter quarantining for an external trust by using the Netdom.exe tool. You should consider disabling SID filter quarantining only in the following situations:

- You have an equally high level of confidence in the administrators who have physical access to domain controllers in the trusted domain and the
  administrators with such access in the trusting domain.
- You have a strict requirement to assign universal groups to resources in the trusting domain, even when those groups were not created in the trusted domain.
- Users have been migrated to the trusted domain with their SID histories preserved, and you want to grant them access to resources in the trusting domain based on the SID history attribute.

Only domain administrators or enterprise administrators can modify SID filtering settings. To disable SID filter quarantining for the trusting domain, type a command using the following syntax at a command-prompt:

 $\textbf{Netdom trust} \ \textit{TrustingDomainName / } \textbf{domain:} \ \textit{TrustedDomainName / } \textbf{quarantine:} \textbf{No / usero:} \ \textit{domainadministratorAcct / passwordo:} \ \textit{domainadminpwd } \textbf{domainadminpwd } \textbf{domainadministratorAcct / passwordo:} \ \textit{domainadminpwd } \textbf{domainadministratorAcct / passwordo:} \ \textit{domainadminpwd } \textbf{domainadminpwd } \textbf{domainadminpwd } \textbf{domainadministratorAcct / passwordo:} \ \textbf{domainadminpwd } \textbf{domainadminpwd } \textbf{domainadministratorAcct / passwordo:} \ \textbf{domainadminpwd } \textbf{domainadminpwd } \textbf{domainadmi$ 

To re-enable SID filtering, set the /quarantine: command-line option to Yes. For more information about Netdom, see "Domain and Forest Trust Tools and Settings."

## **QUESTION 4**

## **HOTSPOT**

Your network contains an Active Directory domain named contoso.com. The domain contains domain controllers that run either Windows Server 2003, Windows Server 2008 R2, or Windows Server 2012 R2.

You plan to implement a new Active Directory forest. The new forest will be used for testing and will be isolated from the production network.

In the test network, you deploy a server named Server1 that runs Windows Server 2012 R2.

You need to configure Server1 as a new domain controller in a new forest named contoso.test.

The solution must meet the following requirements:

- The functional level of the forest and of the domain must be the same as that of contoso.com.
- Server1 must provide name resolution services for contoso.test.

What should you do?

To answer, configure the appropriate options in the answer area.

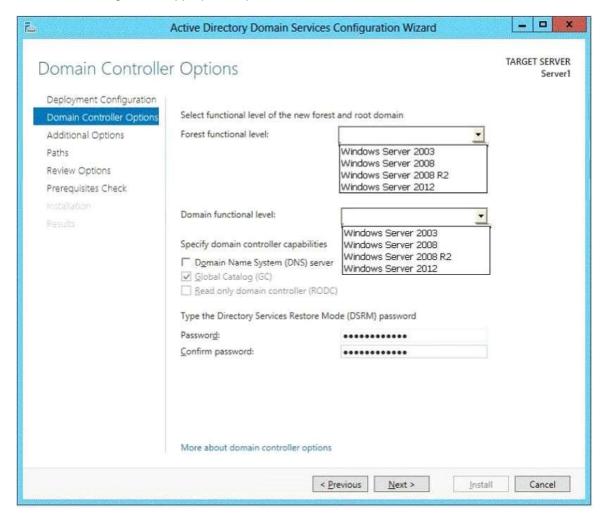

**Correct Answer:** 

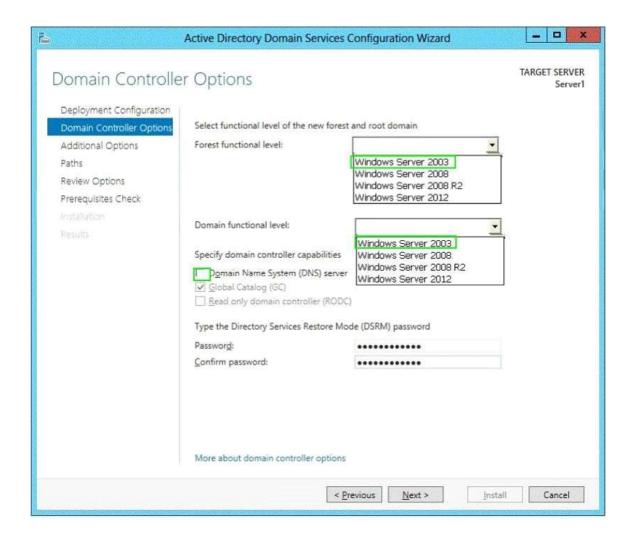

Your network contains an Active Directory forest named adatum.com. The forest contains a single domain. The domain contains four servers. The servers are configured as shown in the following table.

| Server<br>name | Configuration                                                                                                   | Operating system       |
|----------------|----------------------------------------------------------------------------------------------------|------------------------|
| DC1            | <ul> <li>Global catalog server</li> <li>Domain controller</li> <li>Schema master</li> <li>DNS server</li> </ul> | Windows Server 2003 R2 |
| DC2            | Domain controller     PDC emulator     DHCP server     DNS server                                               | Windows Server 2003 R2 |
| DC3            | Infrastructure master     Global catalog server     Domain controller     WINS server                           | Windows Server 2008 R2 |
| Server1        | Member server     WINS server     DNS server                                                                    | Windows Server 2003 R2 |

You need to update the schema to support a domain controller that will run Windows Server 2012 R2.

On which server should you run adprep.exe?

- A. Server1
- B. DC3
- C. DC2
- D. DC1

# Correct Answer: B Explanation:

You can use adprep.exe on domain controllers that run 64-bit versions of Windows Server 2008 or Windows Server 2008 R2 to upgrade to Windows Server 2012. You cannot upgrade domain controllers that run Windows Server 2003 or 32-bit versions of Windows Server 2008. To replace them, install domain controllers that run a later version of Windows Server in the domain, and then remove the domain controllers that Windows Server 2003.

#### Ref:

http://technet.microsoft.com/en-us/library/hh994618.aspx#BKMK\_UpgradePaths http://technet.microsoft.com/en-us/library/dd464018(v=ws.10).aspx

▲ Considerations for using Adprep.exe in Windows Server 2012

In Windows Server 2012, Adprep.exe is integrated into the AD DS installation process and runs automatically as needed. For example, when you install the first domain controller that runs Windows Server 2012 into an existing domain and forest, then adprep /forestprep and adprep /domainprep automatically run and report the results of the operations.

Some organizations may prefer to run Adprep.exe separately in advance of an AD DS installation. For this reason, Adprep.exe is also included in the \Support\Adprep folder of the operating system disk.

In Windows Server 2012, there is only one 64-bit version of Adprep.exe. It can be run remotely from any server that runs a 64-bit version of Windows Server 2008, Windows Server 2008, Windows Server

The version of Adprep.exe in Windows Server 2012 includes new syntax and parameter options in order to run it remotely. For more information, see Adprep.

### **QUESTION 6**

# **HOTSPOT**

Your network contains three Active Directory forests. The forests are configured as shown in the following table.

| Forest name           | Forest functional level |
|-----------------------|-------------------------|
| Contoso.com           | Windows Server 2012 R2  |
| Division1.contoso.com | Windows Server 2012 R2  |
| Dvision2.contoso.com  | Windows Server 2012 R2  |

A two-way forest trust exists between contoso.com and division1.contoso.com. A two-way forest trust also exists between contoso.com and division2.contoso.com.

You plan to create a one-way forest trust from division1.contoso.com to division2.contoso.com.

You need to ensure that any cross-forest authentication requests are sent to the domain controllers in the appropriate forest after the trust is created.

How should you configure the existing forest trust settings?

In the table below, identify which configuration must be performed in each forest. Make only one selection in each column. Each correct selection is worth one point.

|                                                                                               | Division1.contoso.com | Division2.contoso.com |
|-----------------------------------------------------------------------------------------------|-----------------------|-----------------------|
| Add division1.contoso.com as a name suffix routing entry.                                     | C                     | C                     |
| Add division2.contoso.com as a name suffix routing entry.                                     | c                     | c                     |
| Add division1.contoso.com as an exclusion to<br>the name suffix routing entry of contoso.com. | c                     | r                     |
| Add division2.contoso.com as an exclusion to the name suffix routing entry of contoso.com.    | c                     | ſ                     |

## **Correct Answer:**

|                                                                                               | Division1.contoso.com | Division2.contoso.com |
|-----------------------------------------------------------------------------------------------|-----------------------|-----------------------|
| Add division1.contoso.com as a name suffix routing entry.                                     | С                     | C                     |
| Add division2.contoso.com as a name suffix routing entry.                                     | c                     | C                     |
| Add division1.contoso.com as an exclusion to<br>the name suffix routing entry of contoso.com. | c                     | C                     |
| Add division2.contoso.com as an exclusion to the name suffix routing entry of contoso.com.    | C                     | c                     |

# **QUESTION 7**

Your network contains an Active Directory forest named contoso.com. The forest contains three domains. All domain controllers run Windows Server 2012 R2. The forest has a two-way realm trust to a Kerberos realm named adatum.com. You discover that users in adatum.com can only access resources in the root domain of contoso.com. You need to ensure that the adatum.com users can access the resources in all of the domains in the forest. What should you do in the forest?

- A. Delete the realm trust and create a forest trust.
- B. Delete the realm trust and create three external trusts.
- C. Modify the incoming realm trust.
- D. Modify the outgoing realm trust.

Correct Answer: D

# **QUESTION 8**

Your network contains an Active Directory forest named contoso.com. The forest contains two domains

named contoso.com and childl.contoso.com. The domains contain three domain controllers.

The domain controllers are configured as shown in the following table.

| Domain controller name  | Operating system          | Configuration                            |
|-------------------------|---------------------------|------------------------------------------|
| dc1.contoso.com         | Windows Server<br>2008 R2 | Schema master<br>Domain naming<br>master |
| dc10.child1.contoso.com | Windows Server<br>2012    | PDC emulator                             |
| dc11.child1.contoso.com | Windows Server<br>2008 R2 | RID master                               |

You need to ensure that the KDC support for claims, compound authentication, and kerberos armoring setting is enforced in the child1.contoso.com domain.

Which two actions should you perform? (Each correct answer presents part of the solution. Choose two.)

- A. Upgrade DC1 to Windows Server 2012 R2.
- B. Upgrade DC11 to Windows Server 2012 R2.
- C. Raise the domain functional level of childl.contoso.com.
- D. Raise the domain functional level of contoso.com.
- E. Raise the forest functional level of contoso.com.

# Correct Answer: BC Explanation:

If you want to create access control based on claims and compound authentication, you need to deploy Dynamic Access Control. This requires that you upgrade to Kerberos clients and use the KDC, which support these new authorization types. With Windows Server 2012 R2, you do not have to wait until all the domain controllers and the domain functional level are upgraded to take advantage of new access control options. http://technet.microsoft.com/en-us/library/hh831747.aspx.

# **QUESTION 9**

Your network contains an Active Directory domain named contoso.com. All domain controllers run Windows Server 2012 R2. The domain contains two domain controllers.

The domain controllers are configured as shown in the following table.

| Domain controller name | Site name | Configuration                         |
|------------------------|-----------|---------------------------------------|
| DC1                    | Main      | Domain controller                     |
| DC10                   | Branch    | Read-only domain controller<br>(RODC) |

You configure a user named User1 as a delegated administrator of DC10.

You need to ensure that User1 can log on to DC10 if the network link between the Main site and the Branch site fails.

What should you do?

- A. Add User1 to the Domain Admins group.
- B. On DC10, modify the User Rights Assignment in Local Policies.
- C. Run repadmin and specify the /prp parameter.

D. On DC10, run ntdsutil and configure the settings in the Roles context.

**Correct Answer:** C **Explanation:** 

repadmin /prp will allow the password caching of the local administrator to the RODC.

#### **QUESTION 10**

Your company has offices in Montreal, New York, and Amsterdam. The network contains an Active Directory forest named contoso.com. An Active Directory site exists for each office. All of the sites connect to each other by using the DEFAULTIPSITE1INK site link. You need to ensure that only between 20:00 and 08:00, the domain controllers in the Montreal office replicate the Active Directory changes to the domain controllers in the Amsterdam office. The solution must ensure that the domain controllers in the Montreal and the New York offices can replicate the Active Directory changes any time of day. What should you do?

- A. Create a new site link that contains Montreal and Amsterdam. Remove Amsterdam from DEFAULTIPSITE1INK. Modify the schedule of DEFAULTIPSITE1INK.
- B. Create a new site link that contains Montreal and Amsterdam. Create a new site link bridge. Modify the schedule of DEFAU LTIPSITE1INK.
- C. Create a new site link that contains Montreal and Amsterdam. Remove Amsterdam from DEFAULTIPSITE1INK. Modify the schedule of the new site link.
- D. Create a new site link that contains Montreal and Amsterdam. Create a new site link bridge. Modify the schedule of the new site link.

**Correct Answer**: C **Explanation**:

Very Smartly reworded with same 3 offices. In the exam correct answer is "Create a new site link that contains Newyork to Montreal. Remove Montreal from DEFAULTIPSITE1INK.Modify the schedule of the new site link". http://technet.microsoft.com/en-us/library/cc755994(v=ws.10).aspx

## **QUESTION 11**

**HOTSPOT** 

Your network contains an Active Directory domain named contoso.com. The domain contains two member servers named Server1 and Server2. All servers run Windows Server 2012 R2.

Server1 and Server2 have the Network Load Balancing (NLB) feature installed. The servers are configured as nodes in an NLB cluster named Cluster1. Both servers connect to the same switch.

Cluster1 hosts a secure web Application named WebApp1. WebApp1 saves user state information in a central database.

You need to ensure that the connections to WebApp1 are distributed evenly between the nodes. The solution must minimize port flooding.

What should you configure?

To answer, configure the appropriate affinity and the appropriate mode for Cluster1 in the answer area.

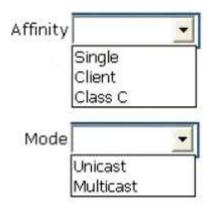

## **Correct Answer:**

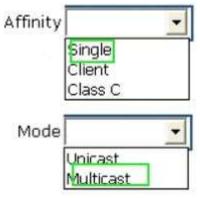

# **QUESTION 12**

Your network contains two Web servers named Server1 and Server2. Both servers run Windows Server 2012 R2. Server1 and Server2 are nodes in a Network Load Balancing (NLB) cluster. The NLB cluster contains an application named App1 that is accessed by using the URL http://app1.contoso.com. You plan to perform maintenance on Server1. You need to ensure that all new connections to App1 are directed to Server2. The solution must not disconnect the existing connections to Server1. What should you run?

- A. The Set-NlbCluster cmdlet
- B. The Set-NlbClusterNode cmdlet
- C. The Stop-NlbCluster cmdlet
- D. The Stop-NlbClusterNode cmdlet

# **Correct Answer**: D **Explanation**:

The Stop-NlbClusterNode cmdlet stops a node in an NLB cluster. When you use the stop the nodes in the cluster, client connections that are already in progress are interrupted. To avoid interrupting active connections, consider using the -drain parameter, which allows the node to continue servicing active connections but disables all new traffic to that node.

Drain <SwitchParameter>

Drains existing traffic before stopping the cluster node. If this parameter is omitted, existing traffic will be dropped.

## **QUESTION 13**

Your network contains two servers named HV1 and HV2. Both servers run Windows Server 2012 R2 and have the Hyper-V server role installed. HV1 hosts 25 virtual machines. The virtual machine configuration files and the virtual hard disks are stored in D:\VM. You shut down all of the virtual machines on HV1. You copy D:\VM to D:\VM on HV2. You need to start all of the virtual machines on HV2. You want to achieve this goal by

using the minimum amount of administrative effort. What should you do?

- A. Run the Import-VMInitialReplication cmdlet.
- B. From HV1, export all virtual machines to D:\VM. Copy D:\VM to D:\VM on HV2 and overwrite the existing files. On HV2, run the Import Virtual Machine wizard.
- C. From HV1, export all virtual machines to D:\VM. Copy D:\VM to D:\VM on HV2 and overwrite the existing files. On HV2, run the New Virtual Machine wizard.
- D. Run the Import-VM cmdlet.

Correct Answer: D

# **QUESTION 14**

HOTSPOT

Your network contains two Hyper-V hosts that are configured as shown in the following table.

| Host name | ame Configuration                                                                                                    |  |
|-----------|----------------------------------------------------------------------------------------------------|--|
| Server1   | <ul> <li>1 Intel i7 processor</li> <li>16 GB of memory</li> <li>1 TB of hard disk space</li> <li>Two network adapters</li> </ul> |  |
| Server2   | 4 Intel Xeon processors     64 GB of memory     4 TB of hard disk space     4 network adapters                                   |  |

You create a virtual machine on Server1 named VM1.

You plan to export VM1 from Server1 and import VM1 to Server2.

You need to ensure that you can start the imported copy of VM1 from snapshots.

What should you configure on VM1?

To answer, select the appropriate node in the answer area.

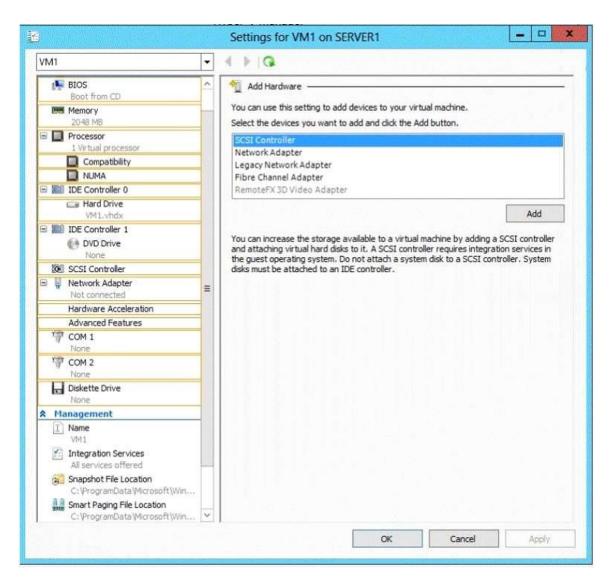

# **Correct Answer:**

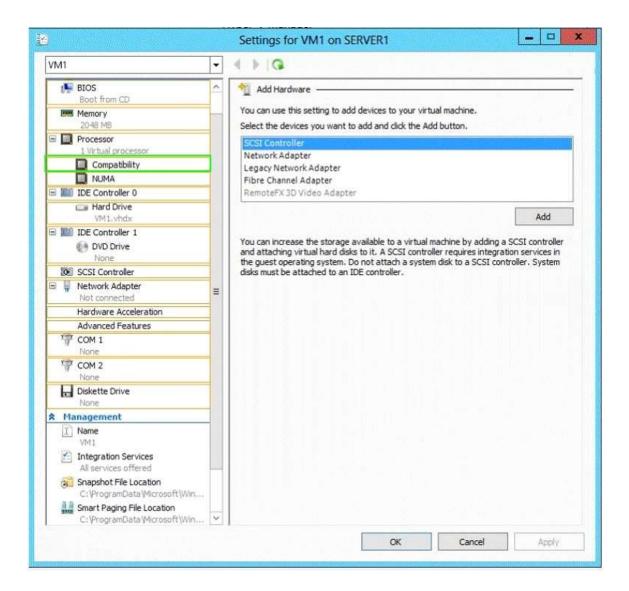

## DRAG DROP

Your network contains an Active Directory domain named contoso.com. The domain contains four member servers named Server1, Server2, Servers, and Server4. All servers run Windows Server 2012 R2.

Server1 and Server2 are located in a site named Site1. Server3 and Server4 are located in a site named Site2. The servers are configured as nodes in a failover cluster named Cluster1.

Cluster1 is configured to use the Node Majority quorum configuration.

You need to ensure that Server1 is the only server in Site1 that can vote to maintain quorum.

What should you run from Windows PowerShell?

To answer, drag the appropriate commands to the correct location. Each command may be used once, more than once, or not at all. You may need to drag the split bar between panes or scroll to view content.

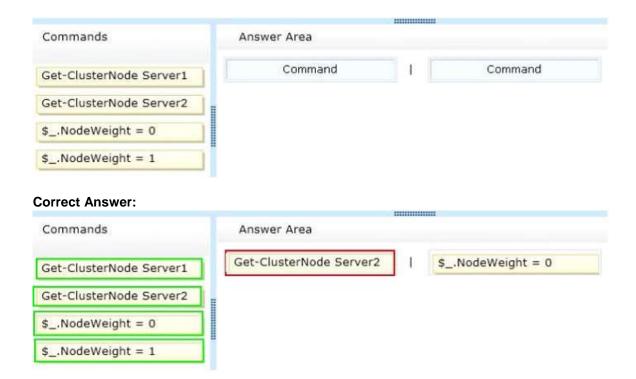

Your network contains an Active Directory domain named contoso.com. The domain contains two member servers named Server1 and Server2. All servers run Windows Server 2012 R2. Server1 and Server2 have the Failover Clustering feature installed. The servers are configured as nodes in a failover cluster named Cluster1. Cluster1 contains a cluster disk resource. A developer creates an application named App1. App1 is NOT a cluster-aware application. App1 runs as a service. App1 stores date on the cluster disk resource. You need to ensure that App1 runs in Cluster1. The solution must minimize development effort. Which cmdlet should you run?

- A. Add-ClusterGenericServiceRole
- B. Add-ClusterGenericApplicationRole
- C. Add-ClusterScaleOutFileServerRole
- D. Add-ClusterServerRole

# Correct Answer: B Explanation:

Configure high availability for an application that was not originally designed to run in a failover cluster. If you run an application as a Generic Application, the cluster software will start the application, then periodically query the operating system to see whether the application appears to be running. If so, it is presumed to be online, and will not be restarted or failed over.

Ref: http://technet.microsoft.com/en-us/library/ee460976.aspx

## **QUESTION 17**

HOTSPOT

Your network contains an Active Directory domain named contoso.com.

You have a failover cluster named Cluster1 that contains two nodes named Server1 and Server2. Both

servers run Windows Server 2012 R2 and have the Hyper-V server role installed.

You plan to create two virtual machines that will run an application named App1. App1 will store data on a virtual hard drive named App1data.vhdx. App1data.vhdx will be shared by both virtual machines.

The network contains the following shared folders:

- An SMB file share named Share1 that is hosted on a Scale-Out File Server.
- An SMB file share named Share2 that is hosted on a standalone file server.
- An NFS share named Share3 that is hosted on a standalone file server.

You need to ensure that both virtual machines can use App1data.vhdx simultaneously.

What should you do?

To answer, select the appropriate configurations in the answer area.

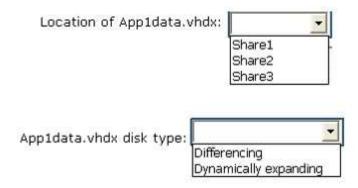

## **Correct Answer:**

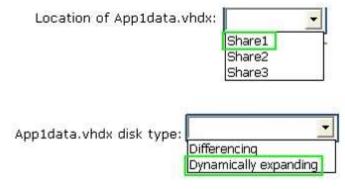

# **QUESTION 18**

HOTSPOT

Your network contains an Active Directory domain named contoso.com. The domain contains a server named Server1 that runs Windows Server 2012 R2. Server1 has the Active Directory Certificate Services server role installed and configured.

For all users, you are deploying smart cards for logon. You are using an enrollment agent to enroll the smart card certificates for the users.

You need to configure the Contoso Smartcard Logon certificate template to support the use of the enrollment

agent.

Which setting should you modify?

To answer, select the appropriate setting in the answer area.

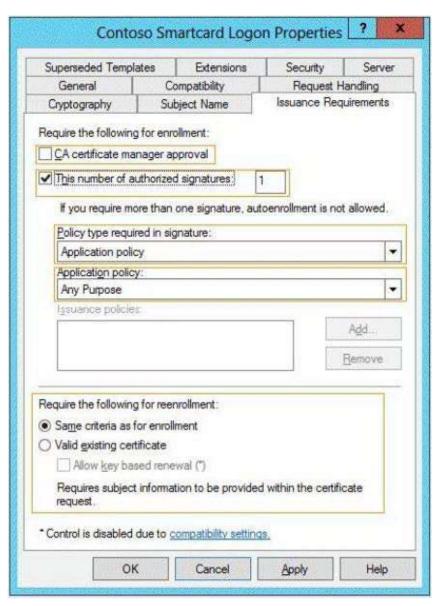

**Correct Answer:** 

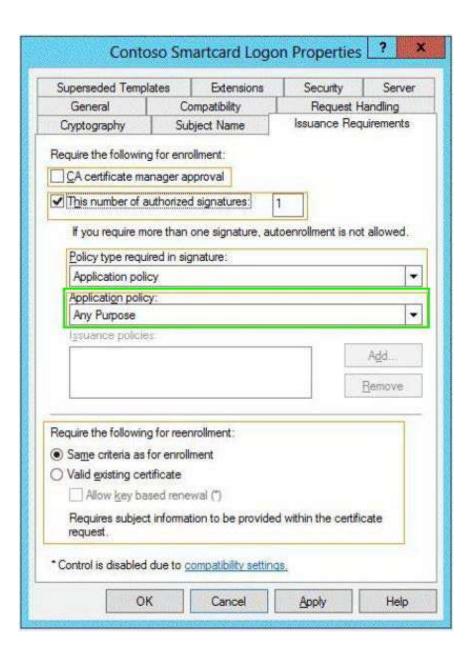

Your network contains an Active Directory domain named contoso.com. The domain contains a server named Server1 that runs Windows Server 2012 R2. The system properties of Server1 are shown in the exhibit. (Click the Exhibit button.)

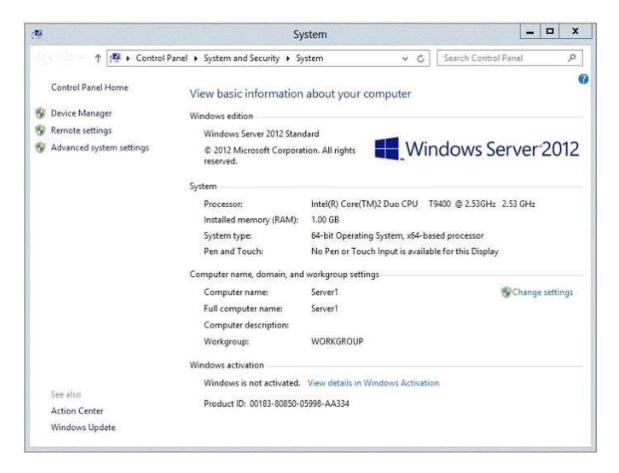

You need to configure Server1 as an enterprise subordinate certification authority (CA).

What should you do first?

- A. Add RAM to the server.
- B. Set the Startup Type of the Certificate Propagation service to Automatic.
- C. Install the Certification Authority Web Enrollment role service.
- D. Join Server1 to the contoso.com domain.

# Correct Answer: D Explanation:

A new CA can be the root CA of a new PKI or subordinate to another in an existing PKI.

Enterprise subordinate certification authority

An enterprise subordinate CA must get a CA certificate from an enterprise root CA but can then issue certificates to all users and computers in the enterprise. These types of CAs are often used for load balancing of an enterprise root CA.

Enterprise CAs can be used to issue certificates to support such services as digital signatures, Secure Multipurpose Internet Mail Extensions (S/MIME) secure mail, Secure Sockets Layer (SSL) or Transport Layer Security (TLS) secured web access and smart card authentication. Enterprise CAsare used to provide certificate services to internal users who have user accounts in the domain.

Requiring Active Directory, an Enterprise subordinate CA obtains its certificate from an already existing CA.

These types of CAs are used to provide smart-card-enabled logons by Windows XP and other Windows Server 2003 machines.

After a root certification authority (CA) has been installed, many organizations will install one or more subordinate CAs to implement policy restrictions on the public key infrastructure (PKI) and to issue certificates

to end clients. Using at least one subordinate CA can help protect the root CA from unnecessary exposure. If a subordinate CA will be used to issue certificates to users or computers with accounts in an Active Directory domain, installing the subordinate CA as an enterprise CA allows you to use the client's existing account data in Active Directory Domain Services (AD DS) to issue and manage certificates and to publish certificates to AD DS. Membership in local Administrators, or equivalent, is the minimum required to complete this procedure. If this will be an enterprise CA, membership in Domain Admins, or equivalent, is the minimum required to complete this procedure.

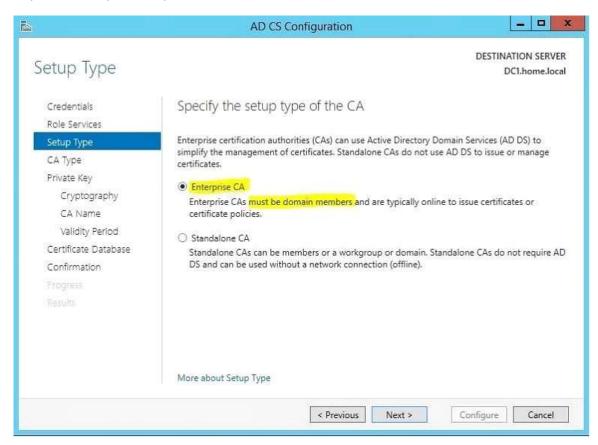

#### **QUESTION 20**

Your network contains a perimeter network and an internal network. The internal network contains an Active Directory Federation Services (AD FS) 2.1 infrastructure. The infrastructure uses Active Directory as the attribute store. You plan to deploy a federation server proxy to a server named Server2 in the perimeter network. You need to identify which value must be included in the certificate that is deployed to Server2. What should you identify?

- A. The FQDN of the AD FS server
- B. The name of the Federation Service
- C. The name of the Active Directory domain
- D. The public IP address of Server2

Correct Answer: A Explanation:

A.It must contain the FQDN

http://technet.microsoft.com/en-us/library/cc776786(v=ws.10).aspx http://technet.microsoft.com/en-us/library/cc782620(v=ws.10).aspx http://technet.microsoft.com/en-us/library/cc759635(v=ws.10).aspx

To add a host (A) record to perimeter DNS for a federation server proxy

- 1. On a DNS server for the perimeter network, open the DNS snap-in.
- 2. In the console tree, right-click the applicable forward lookup zone, and then click New Host (A).
- 3. In Name, type only the computer name of the federation server. For example, type fs for the fully qualified domain name (FQDN) fs.adatum.com.
- 4. In IP address, type the IP address for the new federation server proxy (for example, 131.107.27.68).
- 5. Click Add Host.